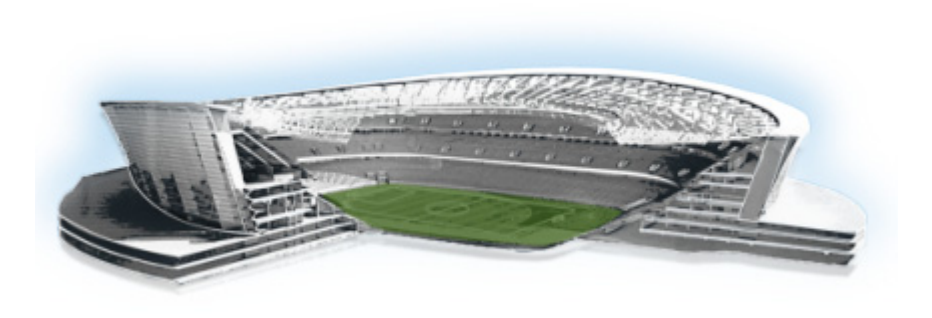

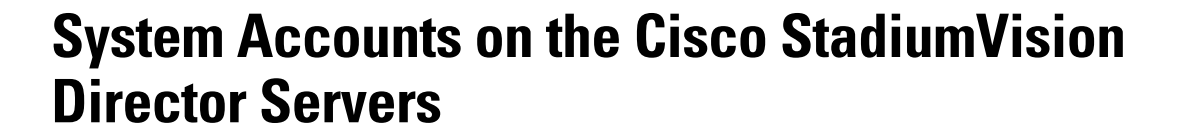

#### **First Published: March 20, 2015**

This module describes the default system accounts implemented by Cisco StadiumVision Director and Cisco StadiumVision Director Remote for access and control of certain server functions. Aside from the admin account, these system accounts are generally separate from the user accounts that secure access to the Cisco StadiumVision Director feature configuration and operation.

In addition, only a few of these accounts are intended for general modification after installation of the server. Other system accounts are reserved for special services or technical support and should not be modified unless you are instructed to do so, or you otherwise understand the impact to your server installation.

For information about user accounts and Role-Based Access Control (RBAC) in Cisco StadiumVision Director, see the "User Management in Cisco StadiumVision Director" module on page 81.

# **Information About System Accounts**

 $\mathbf I$ 

All of the system accounts are automatically implemented upon installation of the Cisco StadiumVision software.

This section provides an overview of the default system accounts in Cisco StadiumVision:

- **•** [Common System Accounts, page 78](#page-1-0)
- **•** [Other System Accounts, page 79](#page-2-0)

altalta

StadiumVision

 $\mathsf I$ 

### <span id="page-1-1"></span><span id="page-1-0"></span>**Common System Accounts**

[Table 1](#page-1-1) describes the common system accounts in Cisco StadiumVision Director and Cisco StadiumVision Director Remote that are intended for you to modify after deployment of your server, and on which server platform they are supported. These common system accounts are automatically implemented upon installation of the Cisco StadiumVision software.

*Table 1 Description of Common System Accounts*

| <b>Account</b> | <b>Purpose</b>                                                                                                    | <b>Server Platform</b>                              |
|----------------|----------------------------------------------------------------------------------------------------|-----------------------------------------------------|
| Admin          | <b>Cisco StadiumVision Director</b>                                                                                                    | Cisco Stadium Vision                                |
|                | Account that provides access to the administrator RBAC                                                                                                    | Director<br>Cisco Stadium Vision<br>Director Remote |
|                | functions in the Cisco Stadium Vision Director user<br>$interface(UI).$ <sup>1</sup> It is automatically implemented upon<br>installation of the Cisco Stadium Vision Director software.                                                                                                    |                                                     |
|                | The username is: <b>admin</b>                                                                                                    |                                                     |
|                | The default password is: <b>admin</b>                                                                                                    |                                                     |
|                | Using the Text Utility Interface (TUI) to change the<br><b>Note</b><br>admin account password allows an installer to recover<br>access to the Cisco Stadium Vision Director UI. The<br>password for the admin user account can also be<br>changed in the Cisco Stadium Vision Director Control<br>Panel Setup or by setting the option to force a<br>password change upon initial login with the admin<br>account. |                                                     |
|                | <b>Cisco StadiumVision Director Remote</b>                                                                                                    |                                                     |
|                | Account that provides access to the applications on the Cisco<br>StadiumVision Director Remote Main Menu, such as System<br>State Reports and the Software Manager.                                                                                                    |                                                     |
|                | The username is: <b>admin</b>                                                                                                    |                                                     |
|                | There is not a default password. You must configure the<br>password after the software is first installed.                                                                                                    |                                                     |

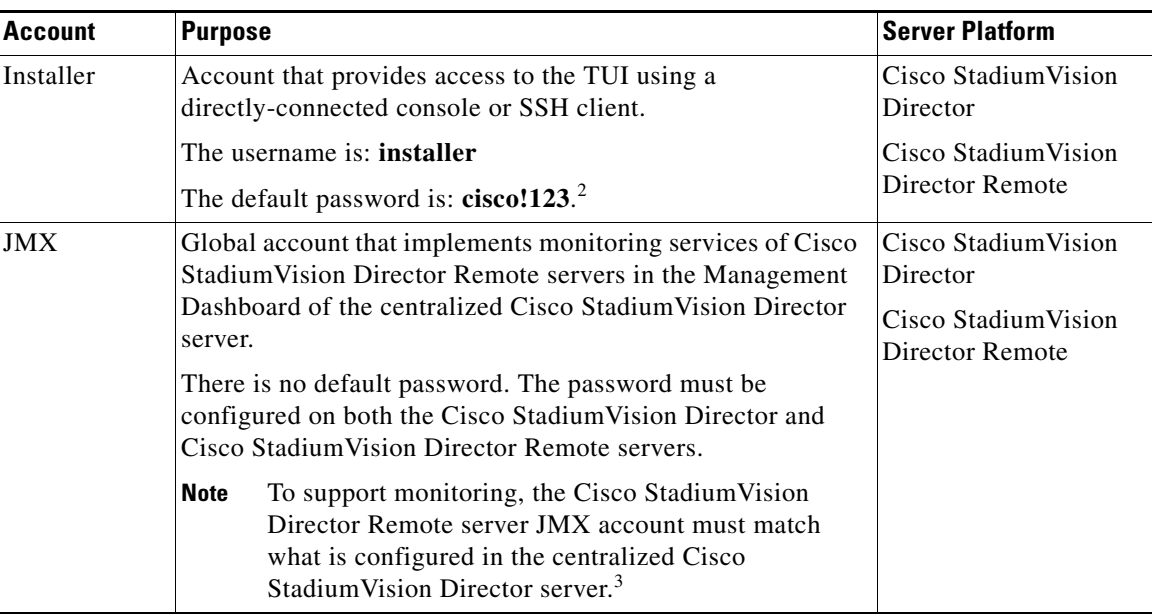

#### *Table 1 Description of Common System Accounts*

1. For more information on the administrator role in Cisco StadiumVision Director, see the "User Management in Cisco StadiumVision Director" module on page 81.

- 2. For more information about the TUI, see the "Cisco StadiumVision Director Server Text Utility Interface" module on page 121
- 3. For more information, see the "Configuring Cisco StadiumVision Director Remote Servers" module on page 47.

### <span id="page-2-1"></span><span id="page-2-0"></span>**Other System Accounts**

 $\mathbf I$ 

[Table 2](#page-2-1) describes some other default system accounts that are reserved for use in Cisco StadiumVision troubleshooting or other specialized access.

| <b>Account</b> | <b>Purpose</b>                                                                                                    | <b>Server Platform</b>                                                     |
|----------------|----------------------------------------------------------------------------------------------------|----------------------------------------------------------------------------|
| admgr          | Reserved for use by special agreement with Cisco Systems to<br>support the Media Planner Import API. <sup>1</sup>                                                                   | Cisco Stadium Vision<br>Director                                           |
| MySQL          | Reserved for internal use only to access the MySQL database<br>account.                                                                                                    | Cisco Stadium Vision<br>Director                                           |
| TAC user       | Reserved for troubleshooting with remote shell access. This<br>account should remain disabled and only activated when<br>instructed by Cisco Technical Support for troubleshooting. | Cisco Stadium Vision<br>Director<br>Cisco StadiumVision<br>Director Remote |

*Table 2 Description of Reserved System Accounts*

1. For more information about the Media Planner Import API and other API support in Cisco StadiumVision Director, see the *Release Notes for Cisco StadiumVision Director Release 3.1*.

Ι

## **How to Change System Account Passwords**

You can change system account passwords from the defaults on the Cisco StadiumVision Director and Cisco StadiumVision Director Remote servers using the TUI.

Tip To navigate through the TUI menus you must type the character that corresponds to the menu area where you want to go (a, b, c, and so on) and press **Enter**.

To return to other menus, you must back out of the hierarchy of menus using one of the indicated keys to return you to prior menus.

#### **To change system account passwords, complete the following steps:**

- **Step 1** On the Cisco StadiumVision Director or Cisco StadiumVision Director Remote server, log into the TUI by doing the following:
	- **a.** Use a directly connected console, or use an SSH client from a laptop computer that is connected to the Cisco StadiumVision Server network to run a secure login to the primary Cisco StadiumVision Director server using the IP address for your server.
	- **b.** When the login prompt appears, enter the **installer** userid followed by the installer password at the password prompt.
- **Step 2** From the Main Menu, go to **System Accounts**.
- **Step 3** Select the system account whose password you want to change.
- **Step 4** At the prompt, type the new password.
- **Step 5** When prompted to confirm, retype the password.
- **Step 6** Press any key to return to the System Accounts menu.
- **Step 7** Return to the Main Menu and exit the TUI.